# DUMPSDOSS.COM

# **Microsoft Azure DevOps Solutions**

**Microsoft AZ-400** 

**Version Demo** 

**Total Demo Questions: 20** 

**Total Premium Questions: 622** 

**Buy Premium PDF** 

https://dumpsboss.com

support@dumpsboss.com

dumpsboss.com

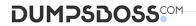

# **Topic Break Down**

| Topic                    | No. of Questions |
|--------------------------|------------------|
| Topic 2, New Update      | 283              |
| Topic 3, Case Study 1    | 3                |
| Topic 4, Case Study 2    | 3                |
| Topic 5, Case Study 3    | 3                |
| Topic 6, Case Study 4    | 5                |
| Topic 7, Case Study 5    | 5                |
| Topic 8, Mixed Questions | 320              |
| Total                    | 622              |

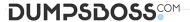

# **QUESTION NO: 1**

You are designing a strategy to monitor the baseline metrics of Azure virtual machines that run Windows Server.

You need to collect detailed data about the processes running in the guest operating system.

Which two agents should you deploy? Each correct answer presents part of the solution.

NOTE: Each correct selection is worth one point.

- A. the Telegraf agent
- B. the Azure Log Analytics agent
- C. the Azure Network Watcher Agent for Windows
- **D.** the Dependency agent

# **ANSWER: B D**

# **Explanation:**

The following table provide a quick comparison of the Azure Monitor agents for Windows.

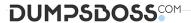

|                           | Azure Monitor<br>agent (preview)                  | Diagnostics<br>extension<br>(WAD)                                                                           | Log<br>Analytics<br>agent                                                             | Dependency<br>agent                                         |
|---------------------------|---------------------------------------------------|----------------------------------------------------------------------------------------------------|---------------------------------------------------------------------------------------|-------------------------------------------------------------|
| Environments<br>supported | Azure                                             | Azure                                                                                                    | Azure<br>Other cloud<br>On-premises                                                   | Azure<br>Other cloud<br>On-premises                         |
| Agent<br>requirements     | None                                              | None                                                                                                    | None                                                                                  | Requires Log<br>Analytics agent                             |
| Data<br>collected         | Event Logs<br>Performance                         | Event Logs ETW events Performance File based logs IIS logs .NET app logs Crash dumps Agent diagnostics logs | Event Logs Performance File based logs IIS logs Insights and solutions Other services | Process<br>dependencies<br>Network<br>connection<br>metrics |
| Data sent to              | Azure Monitor<br>Logs<br>Azure Monitor<br>Metrics | Azure<br>Storage<br>Azure<br>Monitor<br>Metrics                                                             | Azure<br>Monitor<br>Logs                                                              | Azure Monitor<br>Logs<br>(through Log<br>Analytics agent    |

Reference: https://docs.microsoft.com/en-us/azure/azure-monitor/platform/agents-overview

# **QUESTION NO: 2 - (SIMULATION)**

You are creating a YAML-based Azure pipeline to deploy an Azure Data factory instance that has the following requirements;

- If a Data Factory instance exists already, the instance must be overwritten.
- No other resources in a resource group named Fabrikam must be affected.

How should you complete the code? To answer, select the appropriate options in the answer area.

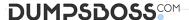

NOTE: Each correct selection is worth one point.

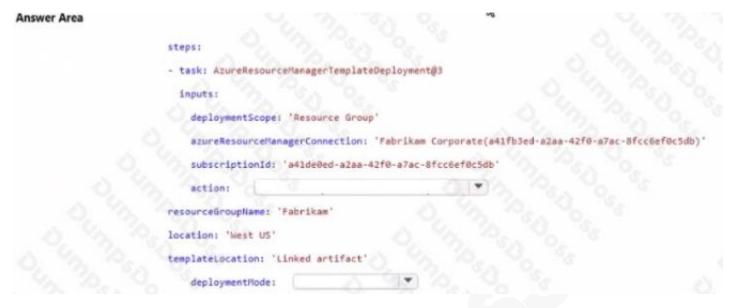

# ANSWER: seetheanswerbelow.

# **Explanation:**

Answer is below

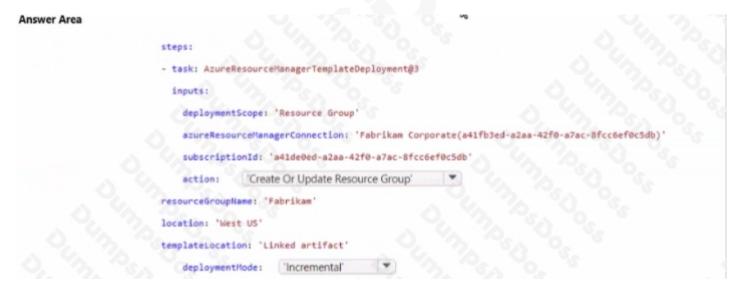

# **QUESTION NO: 3**

You are integrating an Azure Boards project and a GitHub repository.

You need to authenticate Azure Boards to GitHub.

Which two authentication methods can you use? Each correct answer presents a complete solution.

NOTE: Each correct selection is worth one point.

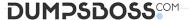

- A. a trusted root certificate
- B. a publisher certificate
- **C.** Azure Active Directory (Azure AD)
- D. GitHub user credentials
- E. a personal access token (PAT)

ANSWER: C D

# **QUESTION NO: 4 - (DRAG DROP)**

# **DRAG DROP**

You are configuring Azure Pipelines for three projects in Azure DevOps as shown in the following table.

| Project name                                                                                                    | Project Details                                                                                                    |  |  |  |
|----------------------------------------------------------------------------------------------------|----------------------------------------------------------------------------------------------------|--|--|--|
| Project1                                                                                                    | The project team provides preconfigured YAML files that it wants to use to manage future pipeline configuration changes.        |  |  |  |
| Project2                                                                                                    | The sensitivity of the project requires that the source code be hosted on the managed Windows server on your company's network. |  |  |  |
| Project3 The project team requires a centralized version contro system to ensure that developers work with the most recent version. |                                                                                                    |  |  |  |

Which version control system should you recommend for each project? To answer, drag the appropriate version control systems to the correct projects. Each version control system may be used once, more than once, or not at all. You may need to drag the split bar between panes or scroll to view content.

NOTE: Each correct selection is worth one point.

#### **Select and Place:**

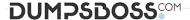

| Answer Area |             |                        |
|-------------|-------------|------------------------|
| Sea See .   | Project1:   | 1 4 m                  |
| O. To.      | Project2:   | 12 35 TO TO            |
| 6           | Project3:   | 1 2 2 C C 2 C C        |
|             |             | 30, 30, 36             |
|             | Answer Area | Project1:<br>Project2: |

# **ANSWER:**

| Version Control Systems | Answer Area |           |                    |
|-------------------------|-------------|-----------|--------------------|
| Assembla Subversion     | Sea See     | Project1: | Git in Azure Repos |
| Bitbucket Cloud         | 000         | Project2: | GitHub Enterprise  |
| Git in Azure Repos      | 6           | Project3: | Bitbucket Cloud    |
| GitHub Enterprise       |             |           | Barrie Contract    |

# **Explanation:**

Project1:Git in Azure Repos

Project2: Github Enterprise

GitHub Enterprise is the on-premises version of GitHub.com. GitHub Enterprise includes the same great set of features as GitHub.com but packaged for running on your organization's local network. All repository data is stored on machines that you control, and access is integrated with your organization's authentication system (LDAP, SAML, or CAS).

Project3: Bitbucket cloud

One downside, however, is that Bitubucket does not include support for SVN but this can be easily amended migrating the SVN repos to Git with tools such as SVN Mirror for Bitbucket .

Note: SVN is a centralized version control system.

Incorrect Answers:

Bitbucket:

Bitbucket comes as a distributed version control system based on Git.

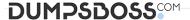

Note: A source control system, also called a version control system, allows developers to collaborate on code and track changes. Source control is an essential tool for multi-developer projects.

References: https://www.azuredevopslabs.com/labs/azuredevops/yaml/ https://enterprise.github.com/faq

#### **QUESTION NO: 5**

You use GitHub for source control and Azure Boards for project management. GitHub and Azure Boards are integrated.

You plan to create a pull request in GitHub.

You need to automatically link the request to an existing Azure Boards work item by using the text of AB#.

To which two elements can you add the text? Each correct answer presents a complete solution.

NOTE: Each correct selection is worth one point.

- A. milestone
- **B.** comment
- C. title
- **D.** description
- E. label

# **ANSWER: C D**

# **Explanation:**

You can add the text "AB#" to the title or description of the pull request in GitHub, which will automatically link the request to an existing Azure Boards work item with that number.

Reference:

# **QUESTION NO: 6 - (HOTSPOT)**

You have a project in Azure DevOps that contains a Continuous Integration/Continuous Deployment (CI/CD) pipeline.

You need to enable detailed logging by defining a pipeline variable.

Mow should you configure the variable? To answer, select the appropriate options in the answer area.

NOTE: Each correct selection is worth one point.

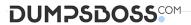

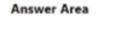

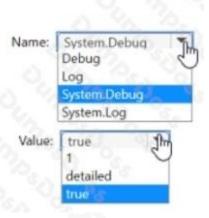

# ANSWER:

**Answer Area** 

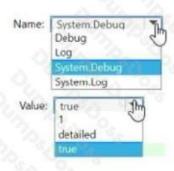

# **Explanation:**

**Answer Area** 

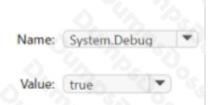

# **QUESTION NO: 7**

You have a build pipeline in Azure Pipelines that occasionally fails.

You discover that a test measuring the response time of an API endpoint causes the failures.

You need to prevent the build pipeline from failing due to The test.

Which two actions should you perform? Each correct answer presents part of the solution.

NOTE: Each correct selection is worth one point

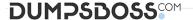

- A. Enable Test Impact Analysis (TIA).
- **B.** Enable test slicing.
- C. Clear Flaky tests included in test pass percentage
- D. Set Flaky test detection to Off
- E. Manually mark the test as flaky.

#### ANSWER: C E

# **Explanation:**

Reference:

https://docs.microsoft.com/en-us/azure/devops/pipelines/test/flaky-test-management

# **QUESTION NO: 8**

You have several Azure Active Directory (Azure AD) accounts.

You need to ensure that users use multi-factor authentication (MFA) to access Azure apps from untrusted networks.

What should you configure in Azure AD?

- A. access reviews
- **B.** managed identities
- C. entitlement management
- D. conditional access

#### **ANSWER: D**

#### **Explanation:**

You can configure a Conditional Access policy that requires MFA for access from untrusted networks.

Reference:

https://docs.microsoft.com/en-us/azure/active-directory/conditional-access/howto-conditional-access-policy-all-users-mfa

# **QUESTION NO: 9**

Your company develops an app for iOS. All users of the app have devices that are members of a private distribution group in Microsoft Visual Studio App Center.

You plan to distribute a new release of the app.

You need to identify which certificate file you require to distribute the new release from App Center.

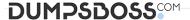

Which file type should you upload to App Center?

- A. .cer
- B. .pfx
- **C.** .p12
- D. .pvk

# **ANSWER: C**

# **Explanation:**

A successful IOS device build will produce an ipa file. In order to install the build on a device, it needs to be signed with a valid provisioning profile and certificate. To sign the builds produced from a branch, enable code signing in the configuration pane and upload a provisioning profile (.mobileprovision) and a valid certificate (.p12), along with the password for the certificate.

Reference:

https://docs.microsoft.com/en-us/appcenter/build/xamarin/ios/

# **QUESTION NO: 10**

You have project in Azure DevOps.

You create the following template named Template1.yml.

```
steps:
- script: npm install
- script: yarn install
- script: npm run compile
```

You create the following pipeline named File1.yml.

```
parameters:
usersteps:
- task: MyTask@1
- script: echo Done
```

You need to ensure that Template1.yaml runs before File1.yml.

How should you update File1.yml?

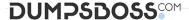

```
A. parameters: usersteps: extends: template: template1.yml - task: MyTask@1 - script: echo Done

B. extends: template: template1.yml parameters: usersteps: - task: MyTask@1 - script: echo Done

C. parameters: usersteps: - template: template1.yml - task: MyTask@1 - script: echo Done

D. template: template1.yml parameters: usersteps: - task: MyTask@1 - script: echo Done
```

A. Option A

B. Option B

C. Option C

D. Option D

#### **ANSWER: B**

#### **QUESTION NO: 11**

You plan to use a NuGet package in a project in Azure DevOps. The NuGet package is in a feed that requires authentication.

You need to ensure that the project can restore the NuGet package automatically.

What should the project use to automate the authentication?

A. an Azure Automation account

B. an Azure Artifacts Credential Provider

C. an Azure Active Directory (Azure AD) account that has multi-factor authentication (MFA) enabled

**D.** an Azure Active Directory (Azure AD) service principal D18912E1457D5D1DDCBD40AB3BF70D5D

#### **ANSWER: B**

# **Explanation:**

The Azure Artifacts Credential Provider automates the acquisition of credentials needed to restore NuGet

packages as part of your .NET development workflow. It integrates with MSBuild, dotnet, and NuGet(.exe) and works on Windows, Mac, and Linux. Any time you want to use packages from an Azure Artifacts feed, the Credential Provider will automatically acquire and securely store a token on behalf of the NuGet client you're using.

Reference:

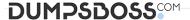

https://github.com/Microsoft/artifacts-credprovider

#### **QUESTION NO: 12**

You have a GitHub repository that contains workflows. The workflows contain steps that execute predefined actions. Each action has one or more versions.

You need to request the specific version of an action to execute.

Which three attributes can you use to identify the version? Each correct answer presents a complete solution.

NOTE: Each correct selection is worth one point.

- A. the SHA-based hashes
- B. the tag
- C. the runner
- D. the branch
- E. the serial

#### **ANSWER: A B D**

# **Explanation:**

https://docs.github.com/en/actions/using-workflows/workflow-syntax-for-github-actions

"We strongly recommend that you include the version of the action you are using by specifying a Git ref, SHA, or Docker tag. If you don't specify a version, it could break your workflows or cause unexpected behavior when the action owner publishes an update. Using the commit SHA of a released action version is the safest for stability and security. If the action publishes major version tags, you should expect to receive critical fixes and security patches while still retaining compatibility. Note that this behavior is at the discretion of the action's author. Using the default branch of an action may be convenient, but if someone releases a new major version with a breaking change, your workflow could break."

# **QUESTION NO: 13 - (SIMULATION)**

You plan to deploy a template named D:\Deploy.json to a resource group named Deploy-lod9940427.

You need to modify the template to meet the following requirements, and then to deploy the template:

To complete this task, sign in to the Microsoft Azure portal.

#### ANSWER: Seesolutionbelow.

# **Explanation:**

- 1. Sign in to the portal,
- 2. Choose template Deploy-lod9940427

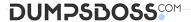

- 3. Select Edit template, and then paste your JSON template code into the code window.
- 4. Change the ASddressPrefixes to 10.0.0.0/24 in order to support only 256 total IP addresses. addressSpace":{"addressPrefixes": ["10.0.0.0/24"]},
- 5. Change the firstSubnet addressprefix to 10.0.0.0/26 to support only 64 total IP addresses.

```
"subnets":[
{
"name":"firstSubnet",
"properties":{
"addressPrefix":"10.0.0.0/24"
}
```

6. Select Save.

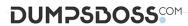

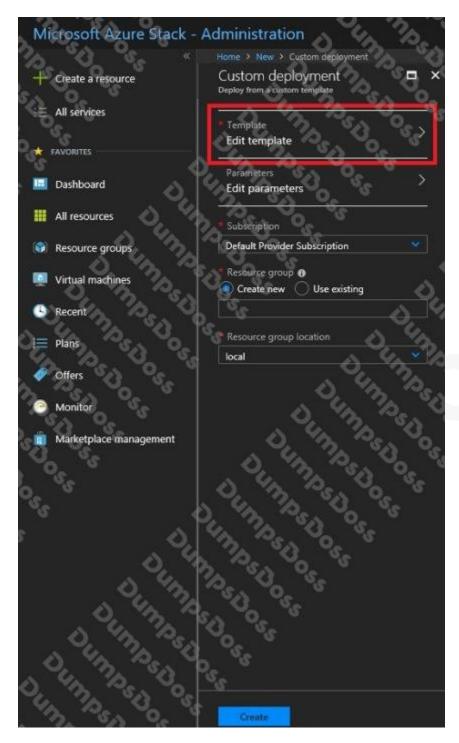

- 7. Select Edit parameters, provide values for the parameters that are shown, and then select OK.
- 8 Select Subscription. Choose the subscription you want to use, and then select OK.
- 9. Select Resource group. Choose an existing resource group or create a new one, and then select OK.

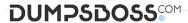

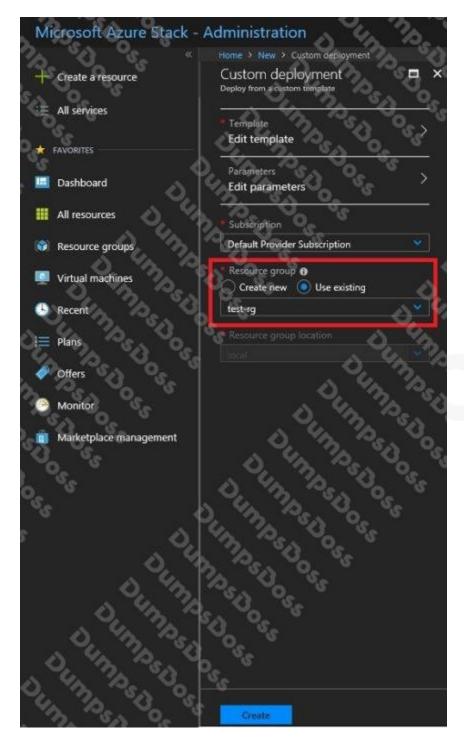

10. Select Create. A new tile on the dashboard tracks the progress of your template deployment.

# References:

https://docs.microsoft.com/en-us/azure-stack/user/azure-stack-deploy-template-portal?view=azs-1908 https://docs.microsoft.com/en-us/azure/architecture/building-blocks/extending-templates/update-resource

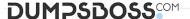

# **QUESTION NO: 14**

Your company creates a new Azure DevOps team.

D18912E1457D5D1DDCBD40AB3BF70D5D

You plan to use Azure DevOps for sprint planning.

You need to visualize the flow of your work by using an agile methodology.

Which Azure DevOps component should you use?

- A. Kanban boards
- B. sprint planning
- C. delivery plans
- D. portfolio backlogs

# **ANSWER: A**

# **Explanation:**

Customizing Kanban boards

To maximize a team's ability to consistently deliver high quality software, Kanban emphasize two main practices. The first, visualize the flow of work, requires you to map your team's workflow stages and configure your Kanban board to match. Your Kanban board turns your backlog into an interactive signboard, providing a visual flow of work.

#### Reference:

https://azuredevopslabs.com/labs/azuredevops/agile/

# **QUESTION NO: 15 - (HOTSPOT)**

#### **HOTSPOT**

How should you complete the code to initialize App Center in the mobile application? To answer, select the appropriate options in the answer area.

NOTE: Each correct selection is worth one point.

# **Hot Area:**

# **Answer Area**

```
MSAppCenter.start

( "{Your App Secret}",
    withServices:

[MSAnalytics.self,
    [MSDistribute.self,
    [MSPush.self,
]

MSAnalytics.self]

MSCrashes.self]

MSDistribute.self]
```

# **ANSWER:**

# **Answer Area**

```
MSAppCenter.start
( "{Your App Secret}",
   withServices:

[MSAnalytics.self,
   [MSDistribute.self,
   [MSPush.self,
]

[MSDistribute.self]

[MSDistribute.self]
```

# **Explanation:**

Scenario: Visual Studio App Center must be used to centralize the reporting of mobile application crashes and device types in use.

In order to use App Center, you need to opt in to the service(s) that you want to use, meaning by default no services are started and you will have to explicitly call each of them when starting the SDK.

Insert the following line to start the SDK in your app's AppDelegate class in the didFinishLaunchingWithOptions method. MSAppCenter.start("{Your App Secret}", withServices: [MSAnalytics.self, MSCrashes.self])

#### References:

https://docs.microsoft.com/en-us/appcenter/sdk/getting-started/ios

#### **QUESTION NO: 16**

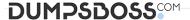

You have an Azure subscription that contains resources in several resource groups.

You need to design a monitoring strategy that will provide a consolidated view. The solution must support the following requirements:

- Support role-based access control (RBAC) by using Azure Active Directory (Azure AD) identities.
- Include visuals from Azure Monitor that are generated by using the Kusto query language.
- Support documentation written in markdown.
- Use the latest data available for each visual.

What should you use to create the consolidated view?

- A. Azure Data Explorer
- B. Azure dashboards
- C. Azure Monitor
- D. Microsoft Power BI

# **ANSWER: A**

#### **Explanation:**

There are several tools available for running queries in Azure Data Explorer, including Kusto.

Kusto uses a role-based access control (RBAC) model, under which authenticated principals are mapped to roles, and get access according to the roles they're assigned.

Note: Azure Data Explorer is a highly scalable and secure analytics service that enables you to do rich exploration of structured and unstructured data for instant insights. Optimized for ad-hoc queries, Azure Data Explorer enables rich data exploration over raw, structured, and semi-structured data delivering fast time to insight. Query with a modern, intuitive query language that offers fast, ad-hoc, and advanced query capabilities over high-rate data volumes and varieties

#### Reference:

https://docs.microsoft.com/en-us/azure/data-explorer/tools-integrations-overview

#### **QUESTION NO: 17**

You use GitHub for source control.

A file that contains sensitive data is committed accidentally to the Git repository of a project.

You need to delete the file and its history form the repository.

Which two tools can you use? Each correct answer presents a complete solution.

NOTE: Each correct selection is worth one point.

- A. the git filter-branch command
- B. BFG Repo-Cleaner

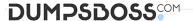

- C. the git rebase command
- D. GitHub Desktop

# **ANSWER: A B**

# **Explanation:**

To entirely remove unwanted files from a repository's history you can use either the git filter-branch command or the BFG Repo-Cleaner open source tool.

#### Reference:

https://docs.github.com/en/github/authenticating-to-github/keeping-your-account-and-data-secure/removing-sensitive-data-from-a-repository

# **QUESTION NO: 18**

You have a containerized solution that runs in Azure Container Instances. The solution contains a frontend container named App1 and a backend container named DB1. DB1 loads a large amount of data during startup.

You need to verify that DB1 can handle incoming requests before users can submit requests to App1.

What should you configure?

- A. a liveness probe
- B. a performance log
- C. a readiness probe
- D. an Azure Load Balancer health probe

#### **ANSWER: C**

#### **Explanation:**

For containerized applications that serve traffic, you might want to verify that your container is ready to handle incoming requests. Azure Container Instances supports readiness probes to include configurations so that your container can't be accessed under certain conditions.

#### Incorrect Answers:

A: Containerized applications may run for extended periods of time, resulting in broken states that may need to be repaired by restarting the container. Azure Container Instances supports liveness probes so that you can configure your containers within your container group to restart if critical functionality is not working.

#### Reference:

https://docs.microsoft.com/en-us/azure/container-instances/container-instances-readiness-probe

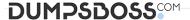

# **QUESTION NO: 19**

You haw an Azure subscription that contains multiple Azure services. You need to send an SMS alert when scheduled maintenance is planned for the Azure services. Which two actions should you perform? Each correct answer presents part of the solution. NOTE: Each correct selection is worth one point.

- A. Create an Azure Service Health alert.
- B. Enable Azure Security Center.
- C. Create and configure an action group
- D. Create and configure an Azure Monitor alert rule

**ANSWER: A D** 

# **QUESTION NO: 20 - (DRAG DROP)**

Your company has a project in Azure DevOps named Project1.

All the developers at the company have Windows 10 devices.

You need to create a Git repository for Project1. The solution must meet the following requirements:

- · Support large binary files.
- Store binary files outside of the repository.
- Use a standard Git workflow to maintain the metadata of the binary files by using commits to the repository.

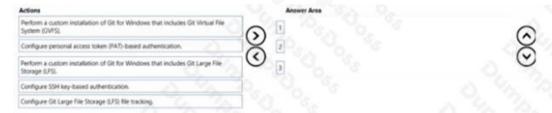

ANSWER:

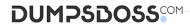

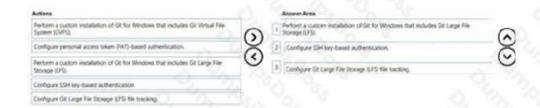

# **Explanation:**

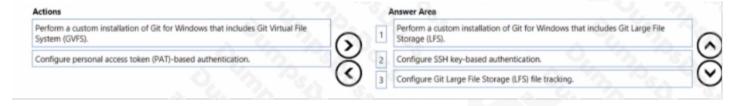